## Opsæt email i Camvision/Hikvision med en Gmail konto

## På Google:

- 1) Opret en Gmail konto
- 2) Aktivér to-trins-verifikation på kontoen
- 3) Aktivér adgang for mindre sikre apps inde på konto-indstillinger
- 4) Generér en adgangskode til en custom app

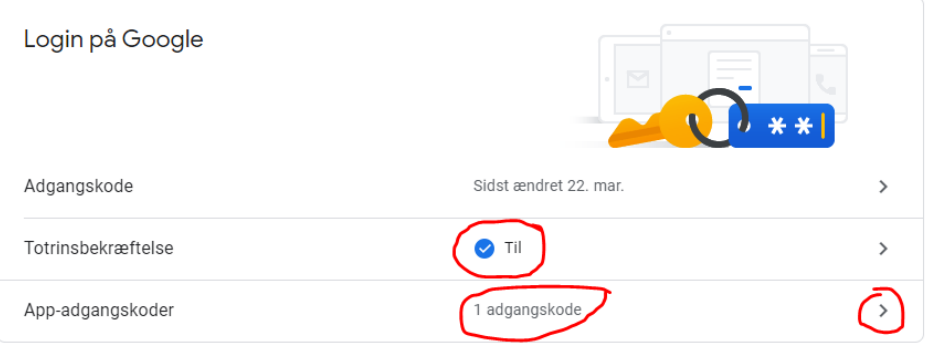

## ← App-adgangskoder

Med app-adgangskoder kan du logge ind på din Google-konto via apps på enheder, der ikke understøtter totrinsbekræftelse. Du skal blot indtaste koden én gang, så du behøver ikke at huske den. Få flere oplysninger

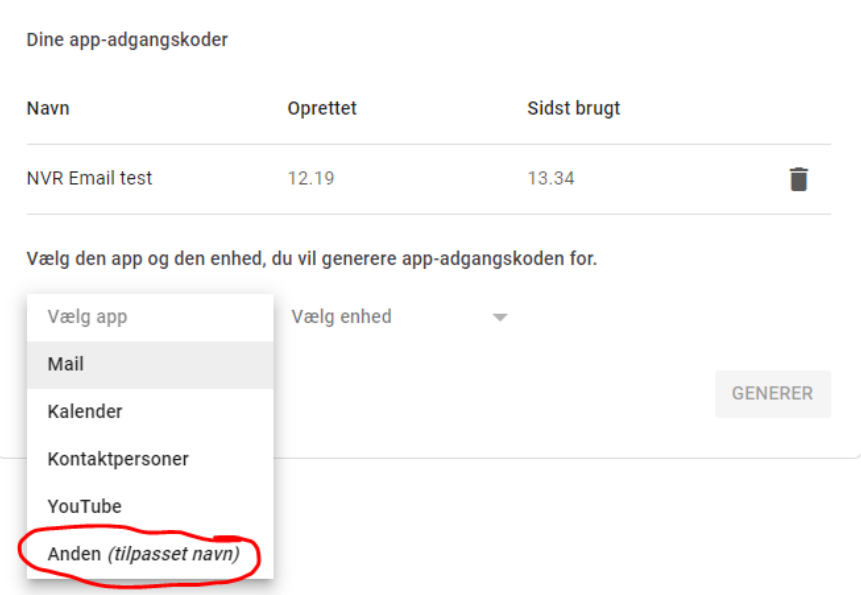

## På serveren via webinterface

1) Find Netværk --> Avanceret --> Email på serverens konfig-side

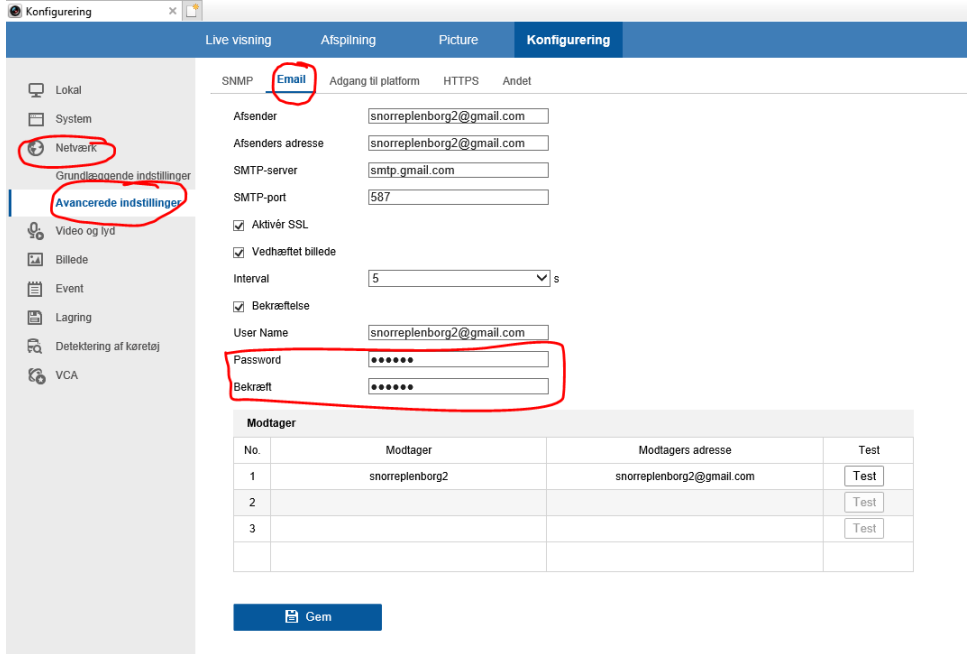

2) Udfyld felterne, og ved password skal du bruge koden genereret fra Google til custom app'en. a) Afsender og modtager kan være den samme, men afsender skal være en Gmail konto, modtageren er ligegyldigt.

3) Nu sender serveren en mail hver gang den er indstillet til at udløse en email, for eksempel ved motion. Hvis serveren skal optage motion døgnet rundt, men kun sende mails i et bestemt tidsrums (eksempelvis om natten) skal der opsættes et nyt tidsskema med indbrud/intrusion på optageren, og indstille således den kun sender mail og ikke udløser optagelser på indbruds-eventet. Se forneden for et eksempel.

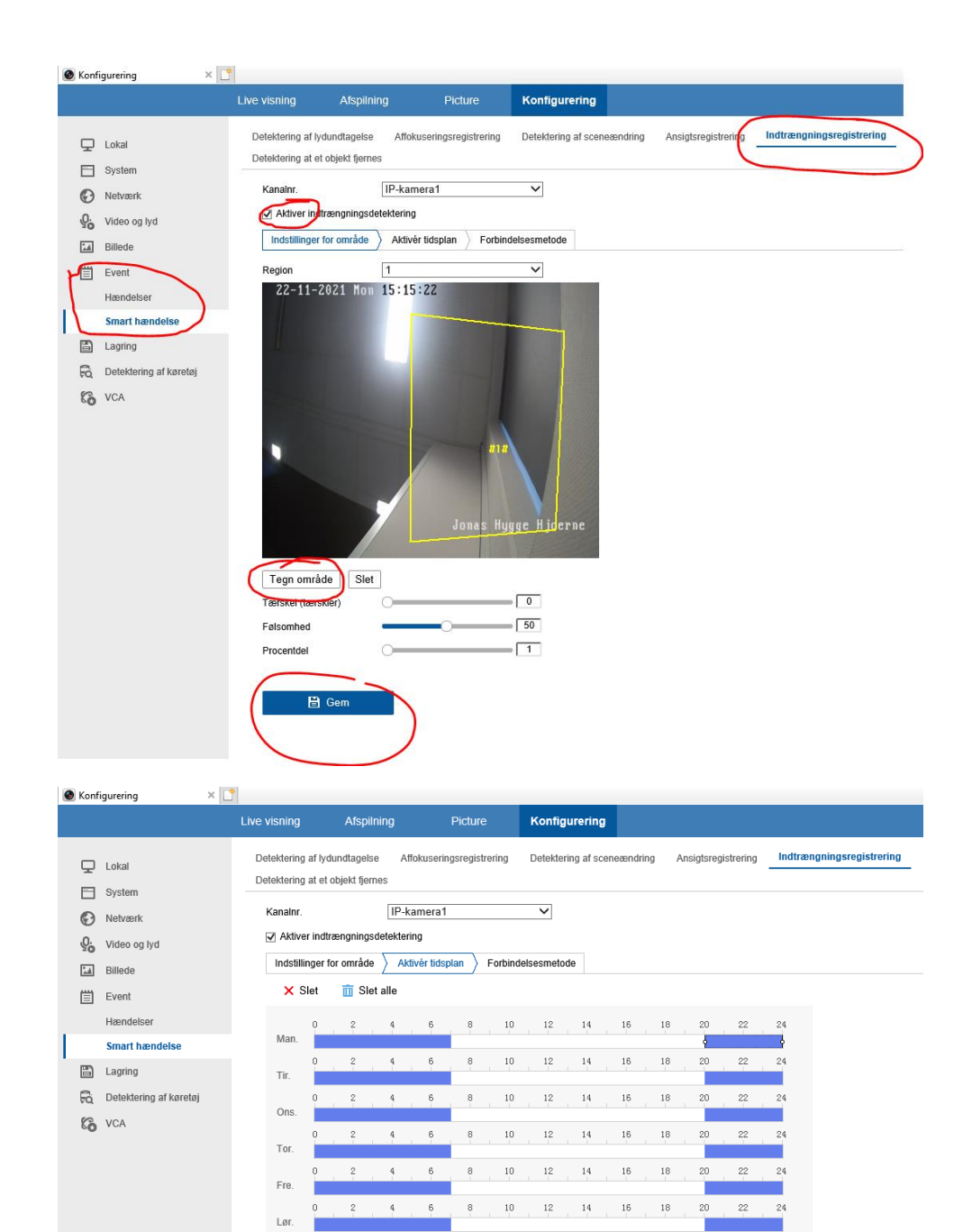

Sø

**B** Gem

 $20$ 22

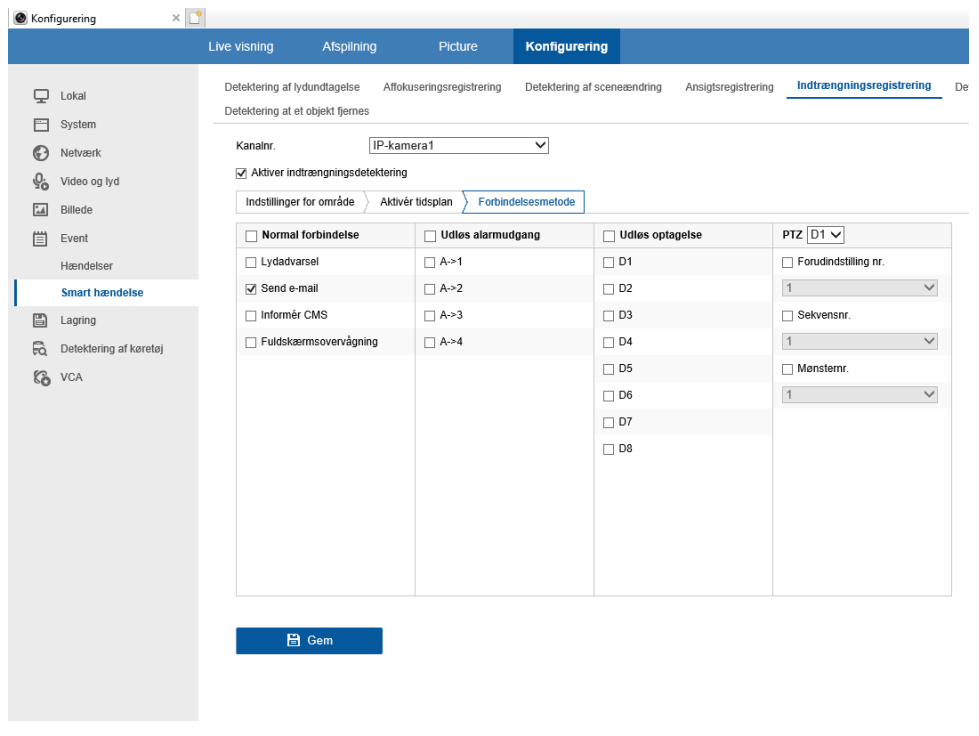